# **Papīra ievietošana / Popieriaus įdėjimas / Paberi sisestamine / Ilægning af papir / Paperin lisääminen / Legge i papir / Fylla på papper**

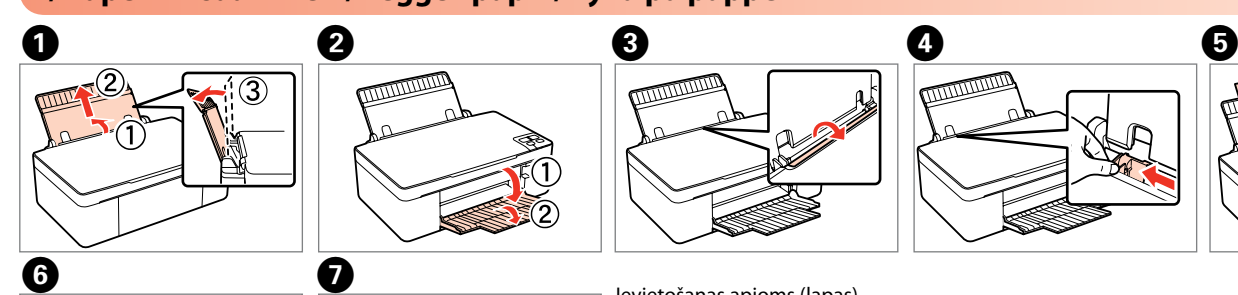

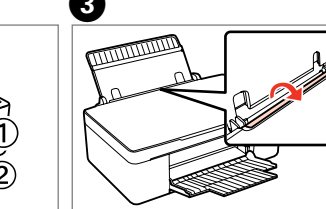

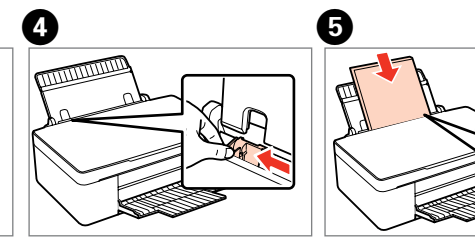

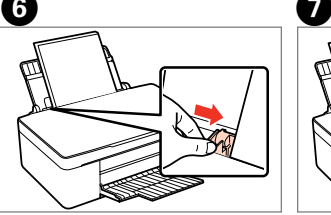

**F G IEVIETO ACCESS** Ievietošanas apjoms (lapas) Popieriaus talpa (lakštais) Paberimahutavus (lehtede ar Ilægningskapacitet (ark) Paperikapasiteetti (arkkia) Papirkapasitet (ark) Papperskapacitet (ark)

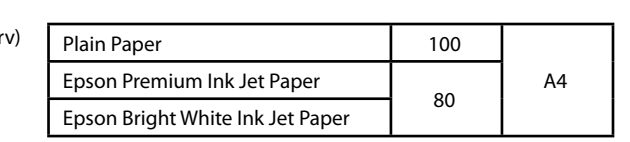

# **Oriģināla novietošana / Originalo įdėjimas / Originaaldokumendi asetamine / Anbringelse af en original / Alkuperäisen asettaminen / Plassere en original / Placera ett original**

Copyright © 2009 Seiko Epson Corporation. All rights reserved. Printed in XXXXXX

# $\mathbf{p}$

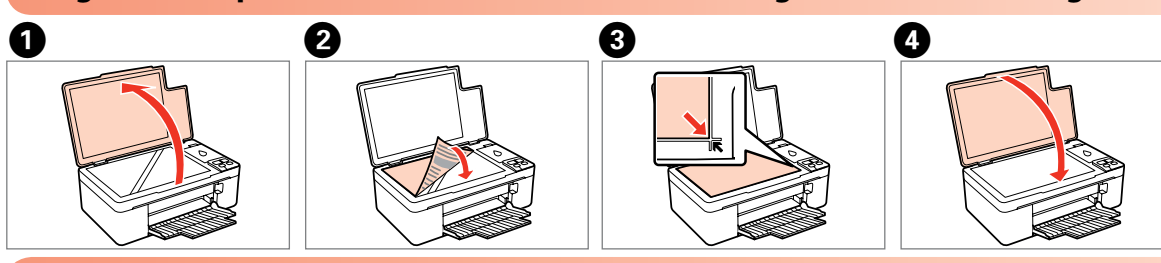

# **Pogu izmantošana / Mygtukų naudojimas / Nuppude kasutamine / Brug af knapper / Painikkeiden käyttö / Bruk av knapper / Använda knapparna**

# Epson Stylus<sup>®</sup> SX125 Series

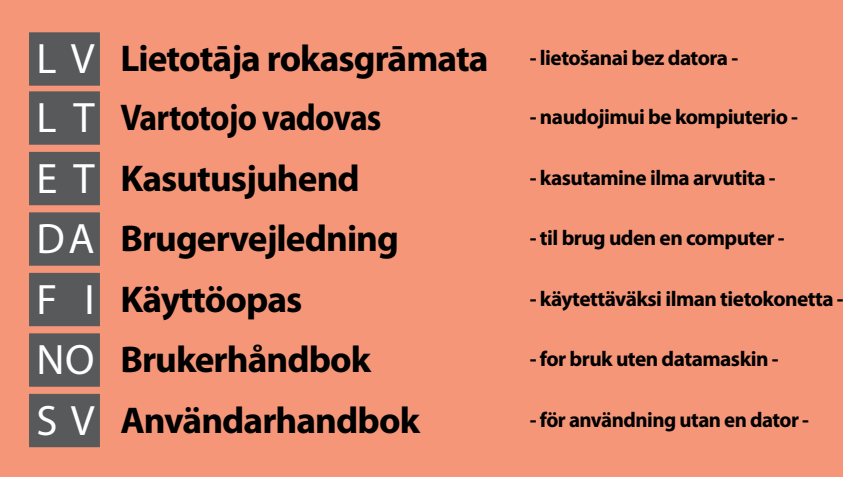

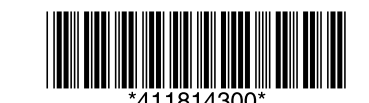

Uzmanību! Lai izvairītos no aprīkojuma bojājumiem, jāievēro brīdinājumi. Perspėjimas: siekiant išvengti įrangos pažeidimų, privaloma atsižvelgti į perspėjimus.

Hoiatus: seadme kahjustamise vältimiseks järgige hoiatusi. Advarsel: Advarsler skal overholdes for at undgå beskadigelse af udstyret. Varoitus: Varovaisuutta on noudatettava, jotta laite ei vaurioidu. Advarsel: Advarslene må følges for å unngå skade på utstyret. Försiktighet: Försiktighetsuppmaningar måste följas för att undvika skador på utrustningen.

# **Tintes kasetņu nomaiņa / Rašalo kasečių keitimas / Tindikassettide vahetamine / Udskiftning af blækpatroner / Värikasettien vaihtaminen / Skifte ut blekkpatroner / Byta bläckpatroner**

Ja deg  $\bullet$  gaismiņa, viena vai vairākas tintes kasetnes ir tukšas. Nomainiet atbilstošās kasetnes. Kai įsižiebia  $\bullet$ , vienoje ar daugiau kasečių baigėsi rašalas. Pakeiskite atitinkamas kasetes. Kui tuli B süttib, on üks kassett või mitu kassetti tühjaks saanud. Vahetage tühjad kassetid välja. Når  $\bullet$ -indikatoren er tændt, er en eller flere blækpatroner tomme. Udskift de relevante patroner. Kun B-valo palaa, yksi tai useampi värikasetti on tyhjä. Vaihda tyhjät värikasetit. Når  $\bullet$ -lyset er på, er én eller flere blekkpatroner oppbrukt. Skift ut de aktuelle patronene. När lampan  $\triangle$  lyser är en eller flera bläckpatroner slut. Byt de tomma patronerna.

# $\bullet$   $\bullet$   $\bullet$   $\bullet$   $\bullet$   $\bullet$

Tiek parādīta tukšā kasetne. Pasirodo tuščia kasetė. Tühi kassett tõuseb ülesse. Den tomme patron bliver vist. Tyhjä värikasetti tulee näkyviin. Den oppbrukte patronen kommer ut. Den tomma patronen visas.

Izņemiet. Išimkite. Eemaldage. Fiern. Irrota. Fjern. Ta bort den.

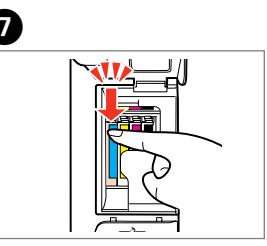

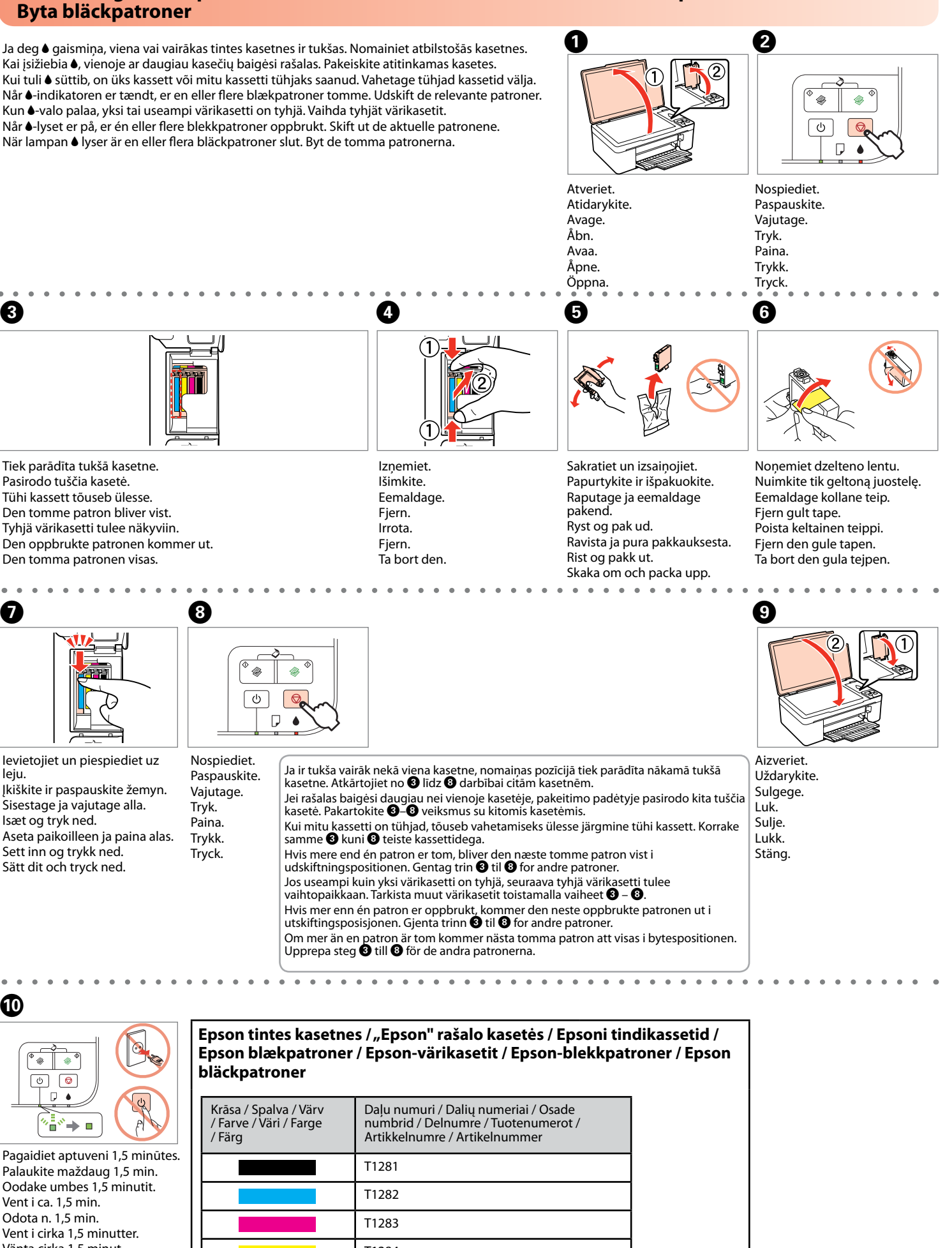

Ievietojiet un piespiediet uz leiu Įkiškite ir paspauskite žemyn. Sisestage ja vajutage alla. Isæt og tryk ned. Aseta paikoilleen ja paina alas. Sett inn og trykk ned. Sätt dit och tryck ned. Nospiediet. Paspauskite. Vajutage. Tryk. Paina. Trykk. Tryck.

samme <sup>@</sup> kuni <sup>@</sup> teiste kassettidega. Hvis mere end én patron er tom, bliver den næste tomme patron vist i udskiftningspositionen. Gentag trin **O** til **O** for andre patroner. vaihtopaikkaan. Tarkista muut värikasetit toistamalla vaiheet  $\bigcirc$  –  $\bigcirc$ . utskiftingsposisjonen. Gjenta trinn  $\bigcirc$  til  $\bigcirc$  for andre patroner. Upprepa steg @ till @ för de andra patronerna.

# $\bf \Phi$

# **Epson blækpatroner / Epson-värikasetit / Epson-blekkpatroner / Epson bläckpatroner**

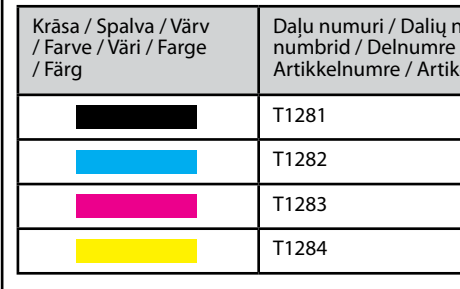

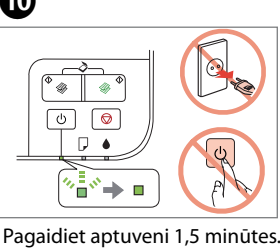

Palaukite maždaug 1,5 min. Oodake umbes 1,5 minutit. Vent i ca. 1,5 min. Odota n. 1,5 min. Vent i cirka 1,5 minutter. Vänta cirka 1,5 minut.

Lai skenētu oriģinālu, nospiediet abas pogas vienlaicīgi un saglabājiet to datorā kā PDF failu. Papildinformāciju skatiet tiešsaistes lietotāja rokasgrāmatā.

Vienu metu paspauskite abu mygtukus originalui nuskaityti ir išsaugoti jį jūsų kompiuteryje PDF formatu. Išsamesnė informacija apie tai pateikta tiesioginiame vartotojo vadove.

Originaaldokumendi skannimiseks ning tulemi salvestamiseks arvutisse PDFfailina vajutage mõlemaid nuppe samaaegselt. Lisateavet leiate võrgus olevast kasutusjuhend.

Tryk samtidigt på begge knapper for at scanne originalen og gemme den som en PDF på din pc. Se brugervejledningen online for yderligere detaljer. Paina molempia painikkeita yhtäaikaa alkuperäisen asiakirjan skannaamiseksi ja sen tallentamiseksi PDF-tiedostona tietokoneelle. Lisätietoja saat käytönaikaisesta Käyttöoppaasta.

Trykk ned begge knappene samtidig for å skanne originalen og lagre den som en PDF-fil på PC-en din. For flere detaljer, se Brukerhåndboken på nett. Tryck på bägge knapparna samtidigt för att skanna originalet och spara det som en PDF-fil på datorn. Se användarhandboken på nätet för mer information.

Atceļ darbību. Nospiediet uz trim sekundēm, lai sāktu galviņas tīrīšanu. Operacija atšaukiama. Spauskite tris sekundes, kad būtų pradėtas galvutės valymas. Tühistab toimingu. Prindipea puhastamise käivitamiseks vajutage kolm sekundit. Annullerer handlingen. Tryk i tre sekunder for at starte hovedrensning. Peruuttaa toiminnon. Paina kolmen sekunnin ajan tulostuspäiden puhdistuksen aloittamiseksi.

Avlyser operasjonen. Trykk i tre sekunder for å starte rengjøring av skriverhodet. Avbryter processen. Tryck ned i tre sekunder för att starta rengöring av huvudet.

Ieslēdz/izslēdz printeri. Spausdintuvas įjungiamas / išjungiamas. Lülitab printeri sisse/välja. Tænder/slukker for printeren. Käynnistää/sammuttaa tulostimen. Slår skriveren på/av. Sätter på och stänger av skrivaren.

Melnbaltās vai krāsu kopijas. Juodai baltos ir spalvinės kopijos. Kopeerib mustvalgena või värvilisena. Kopier i S/H eller farve. Mustavalkoiset tai värilliset kopiot. Kopier i svart-hvitt eller farge Kopior i svartvitt eller färg.

Nospiediet uz trim sekundēm, lai izveidotu 20 kopijas. Spauskite tris sekundes, kad būtų padaryta 20 kopijų. 20 koopia tegemiseks vajutage kolm sekundit. Tryk i tre sekunder for at lave 20 kopier. Ota 20 kopiota painamalla kolmen sekunnin ajan. Trykk inn i tre sekunder for å lage 20 kopier. Tryck ned i tre sekunder för att göra 20 kopior.

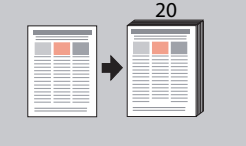

# **Drukas kvalitātes problēmas / Spausdinimo kokybės problemos / Probleemid printimise kvaliteediga / Problemer med udskriftskvaliteten / Tulostuslaatuongelmat / Problemer med utskriftskvaliteten / Problem med utskriftskvaliteten**

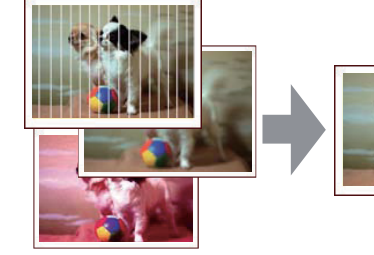

Svītras / traipi / trūkst krāsu ➡ Drukas galviņas pārbaude/tīrīšana. Linijos / blankumas / trūkstamos spalvos ➡ Spausdinimo galvutės patikrinimas / valymas. Triibud/hägusus/puuduvad värvid ➡ Prindipea kontrollimine/puhastamine. Striber/slørede/manglende farver ➡ Kontrol/rensning af skrivehovedet. Juovaisuus/Läiskiä/Puuttuvia värejä ➡ Tulostuspään tarkistaminen/puhdistaminen. Striper / uskarpheter / manglende farger ➡ Kontrollere/rengjøre skriverhodet. Ränder/suddigt/färger saknas ➡ Kontrollera/rengör skrivarhuvudet.

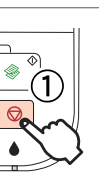

Spausdami  $\otimes$ , paspauskite ir  $\circlearrowright$ .  $\otimes$  vajutamise ajal vajutage  $\circlearrowleft$ . Tryk på **少**, mens du trykker

painiketta, paina Ü-painiketta Mens du trykker på  $\otimes$ , trykk  $\circlearrowleft$ 

(a) Gerai. a) Hea. (a) Godt. (a) Hyvä. (a) Bra. a) Godkänt. (b) Nav labs. Notīriet drukas<br>galviņu. **⇒ ©⊙** (b) Negerai. Išvalykite spausdinimo galvutę.  $\rightarrow \bullet \bullet$ (b) Halb. Puhastage prindipead.  $-00$ (b) Ikke godt. Rens<br>skrivehovedet. ➡ **©©** (b) Ei hyvä. Puhdista<br>tulostuspää. **→ ©⊙** (b) Ikke bra. Rengjør  $s$ kriverhodet.  $\rightarrow$   $\bullet$ (b) Inte godkänt. Rengör<br>skrivarhuvudet. ➡**☺☺** 

- 
- 
- 
- 
- 

Legg i vanlig papir i A4  $n_A^2 \otimes$ Samalla kun painat  $\circledcirc$ -Tryck samtidigt på  $\otimes$  och  $\circlearrowleft$ .

**Drukas galviņas pārbaude/tīrīšana / Spausdinimo galvutės patikrinimas / valymas / Prindipea kontrollimine/puhastamine / Kontrol/rensning af skrivehovedet / Tulostuspään tarkistaminen/puhdistaminen / Kontrollere/rengjøre skriverhodet / Kontrollera/rengöra skrivarhuvudet** 

> līdz **O** darbībai. Vėl atlikite **O-O** veiksmus. Proovige samme <sup>1</sup> kuni **O** uuesti. Forsøg trin  $\bullet$  til  $\bullet$  igen. Kokeile vaiheita  $\overline{\mathbf{0}}$  –  $\overline{\mathbf{0}}$ uudelleen. Prøv trinn  $\bullet$  til  $\bullet$  igjen. Försök med steg  $\mathbf 0$  till  $\mathbf 0$ igen.

Vēlreiz izmēģiniet no <sup>0</sup>

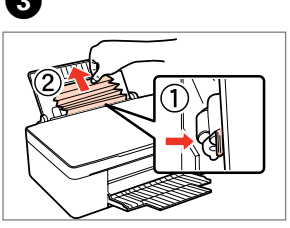

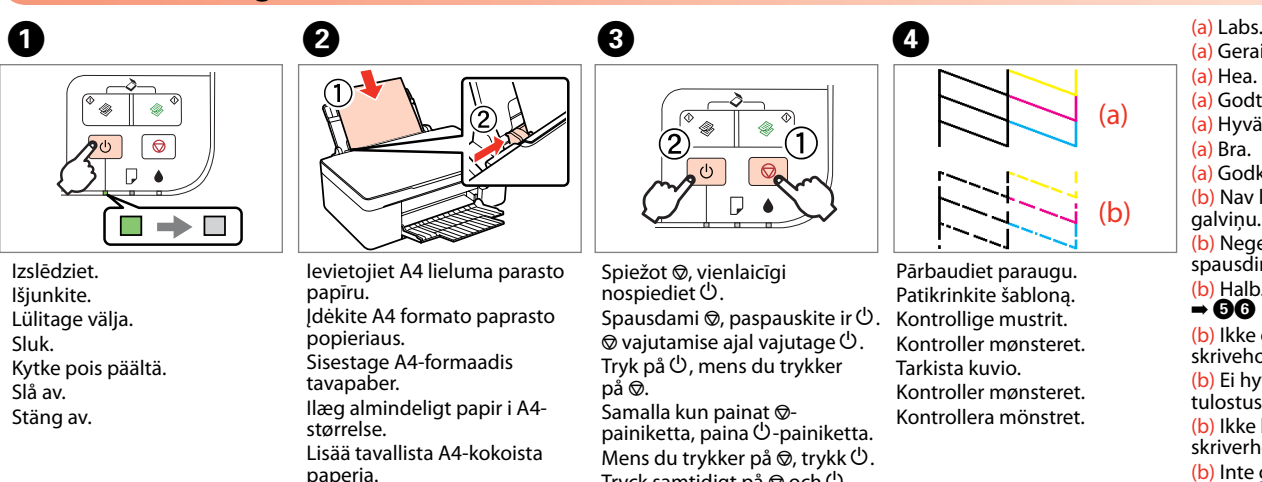

Spiežot @, vienlaicīgi nospiediet  $\mathbf 0$ .

Jei popierius neišstumiamas, pereikite prie B veiksmo. Kui paberit ei väljutata,<br>jätkake sammuga **Ø**. Gå til  $\bullet$ , hvis papiret ikke er

Jos paperi ei irtoa, siirry vaiheeseen **@**.

Hvis papiret ikke støtes ut,<br>gå til **Ø**. Om pappret inte matas ut,<br>gå till **Ø**.

størrelse.

Fyll på vanligt A4-papper.

 $\boxed{\phi}$  $\boxed{\circledcirc}$  $\nabla$   $\bullet$ 省⋯⋯▶■

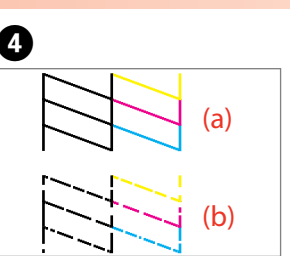

Pārbaudiet paraugu. Patikrinkite šabloną. Kontrollige mustrit. Kontroller mønsteret. Tarkista kuvio. Kontroller mønsteret. Kontrollera mönstret.

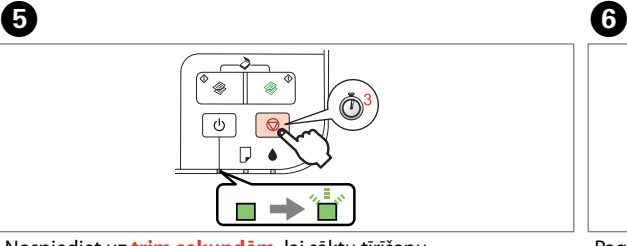

Kai  $\bullet$  mirksi, rašalo kasetė dar nėra tuščia ir jūs negalite pasinaudoti pirmame puslapyje pateiktais nurodymais, kaip pakeisti kasetes. Išsamiau žr. lentelę žemiau.

Kui tuli ● vilgub, ei ole tindikassett tühi ning esilehel toodud juhiseid ei saa kassettide vahetamiseks kasutada. Üksikasjalikku teavet vaadake allolevast tabelist. Når  $\bullet$ -indikatoren blinker, er blækpatronen ikke tom, og du kan ikke bruge anvisningerne på forsiden til at udskifte patroner. Se

> Nospiediet uz **trim sekundēm**, lai sāktu tīrīšanu. Spauskite **tris sekundes**, kad būtų pradėtas valymas. Puhastamise käivitamiseks vajutage **kolm sekundit**. Tryk i **tre sekunder** for at starte rensningen. Paina **kolmen sekunnin** ajan puhdistuksen aloittamiseksi. Trykk i **tre sekunder** for å starte rengjøringen. Tryck ned i **tre sekunder** för att starta rengöringen.

taulukosta. Når **8**-lyset blinker, er ikke blekkpatronen oppbrukt, og du kan ikke bruke instruksjonene på fremsiden for å skifte ut patroner. Se

tabellen nedenfor for detaljer. När lampan  $\bullet$  blinkar är inte bläckpatronen tom och du kan inte använda anvisningarna på framsidan för att byta patron. Se

# ناه : mirgo / mirksi / vilgub / blinker / vilkkuu / blinker / blinkar \*

Pagaidiet, līdz galviņas tīrīšana pabeigta. Palaukite, kol galvutės valymas bus baigtas. Oodake, kuni prindipea puhastamine lõpeb. Vent, indtil skrivehovedrensningen er udført. Odota kunnes tulostuspäiden puhdistus on päättynyt. Vent til rengjøringen av skriverhodet er fullført. Vänta tills rengöringen av huvudet är färdig.

**Papīra iesprūšana / Popieriaus strigtis / Paberiummistus / Papirstop / Paperitukos / Papiropphoping / Pappersstopp** 

pārejiet uz $\bullet$ .

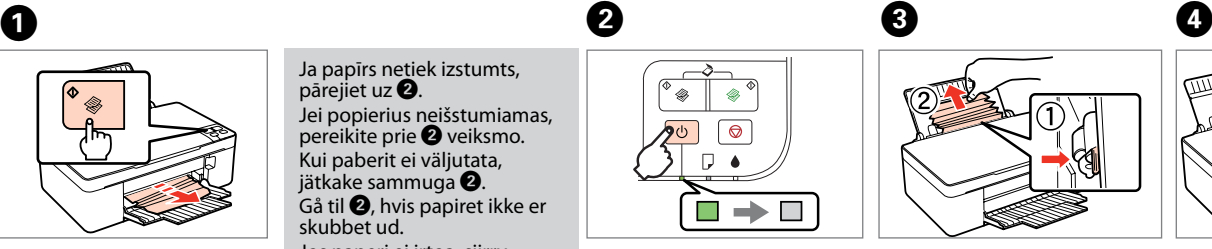

Ja papīrs netiek izstumts,

skubbet ud.

Izstumiet iesprūdušo papīru. Išstumkite įstrigusį popierių. Väljutage ummistunud paber. Skub fastklemt papir ud. Irrota tukkeutunut paperi. Støt ut fastkilt papir. Mata ut pappret som fastnat.

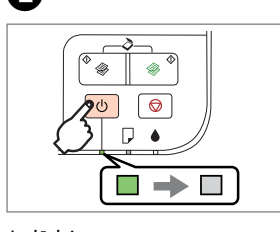

Izslēdziet. Išjunkite. Lülitage välja. Sluk. Kytke pois päältä. Slå av. Stäng av.

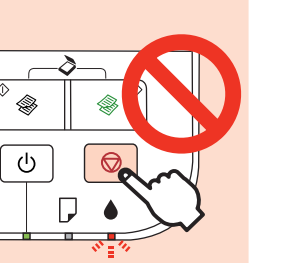

Pabīdiet sviru un izņemiet. Pastumkite svirtelę ir išimkite. Vajutage hooba ja eemaldage paber.

Skub håndtag og fjern. Paina vipua ja irrota. Trykk ned håndtaket og fjern. Tryck på spaken och ta bort.

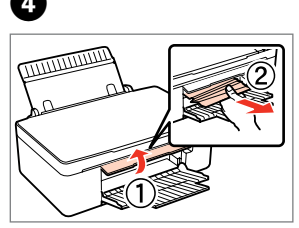

Atveriet vāku un izņemiet. Atidarykite dangtį ir išimkite. Avage kate ja eemaldage paber.

Åbn dæksel og fjern. Avaa kansi ja irrota. Åpne dekselet og fjern. Öppna luckan och ta bort.

# $\mathbf{u}$

Ja B gaismiņa mirgo, tintes kasetne nav tukša un kasetņu nomaiņai nevar izmantot pirmajā lapā sniegtos norādījumus. Sīkāku informāciju skatiet nākamajā tabulā.

den nedestående tabel for detaljerede oplysninger. Kun B-valo vilkkuu, värikasetti ei ole tyhjä, etkä voi käyttää etusivun ohjeita värikasetin vaihtamiseen. Katso lisätietoja alla olevasta

tabellen nedan för detaljer.

: deg / šviečia / põleb / tændt / on / på / lyser

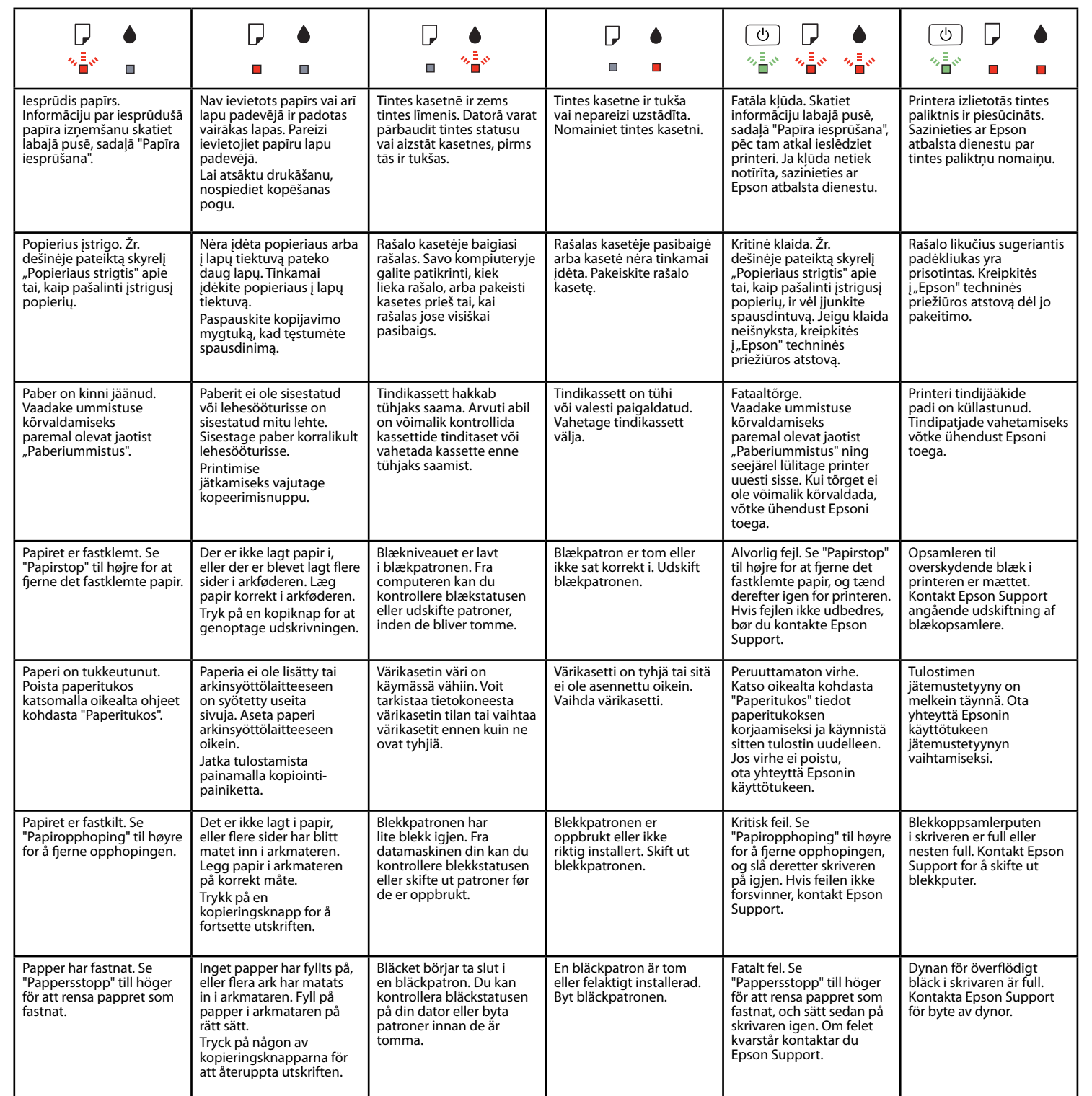